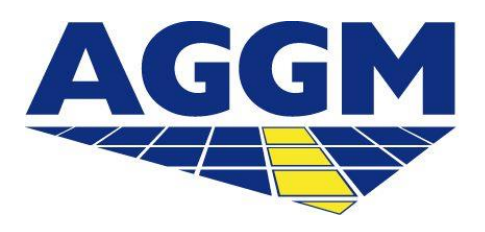

Austrian Gas Grid Management AG

# **REGISTRIERUNG VERSORGER**

AGGM-Plattform

- AGGM ist als One-Stop-Shop für die Registrierung von Versorgern verantwortlich.
- Ein Versorger benötigt für die Registrierung der Organisation einen EI X-Code.
- AT-Nummern werden bei der Bilanzierungsstelle (BS) vergeben und müssen bei der Registrierung als Pflichtfeld angegeben werden. AT-Nummern dienen je Versorgerkonto zur Markenunterscheidung.
- Sie können auch zu einem späteren Zeitpunkt eine Aktivitätserweiterung (BGV MG-Ost und MG-Tirol und Vorarlberg) auf der AGGM-Plattform beantragen.

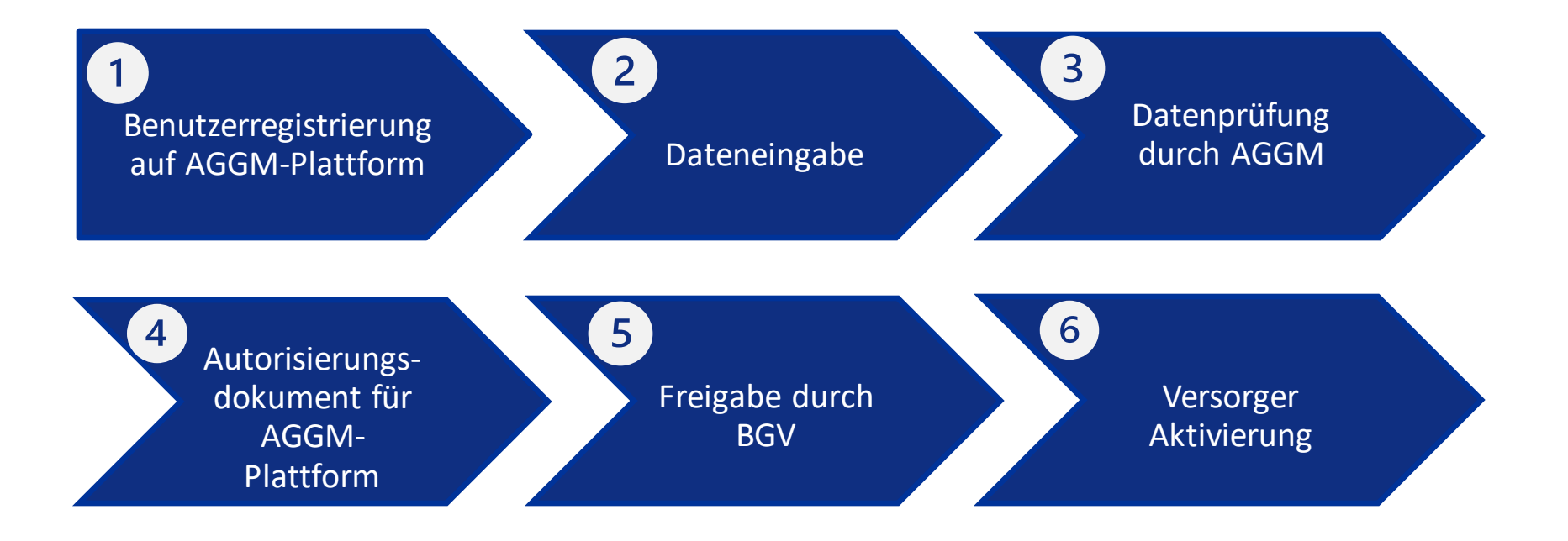

Firmeninformationen

Registrierungsstatus

API-Zugangsdaten

EIC-Vergabe

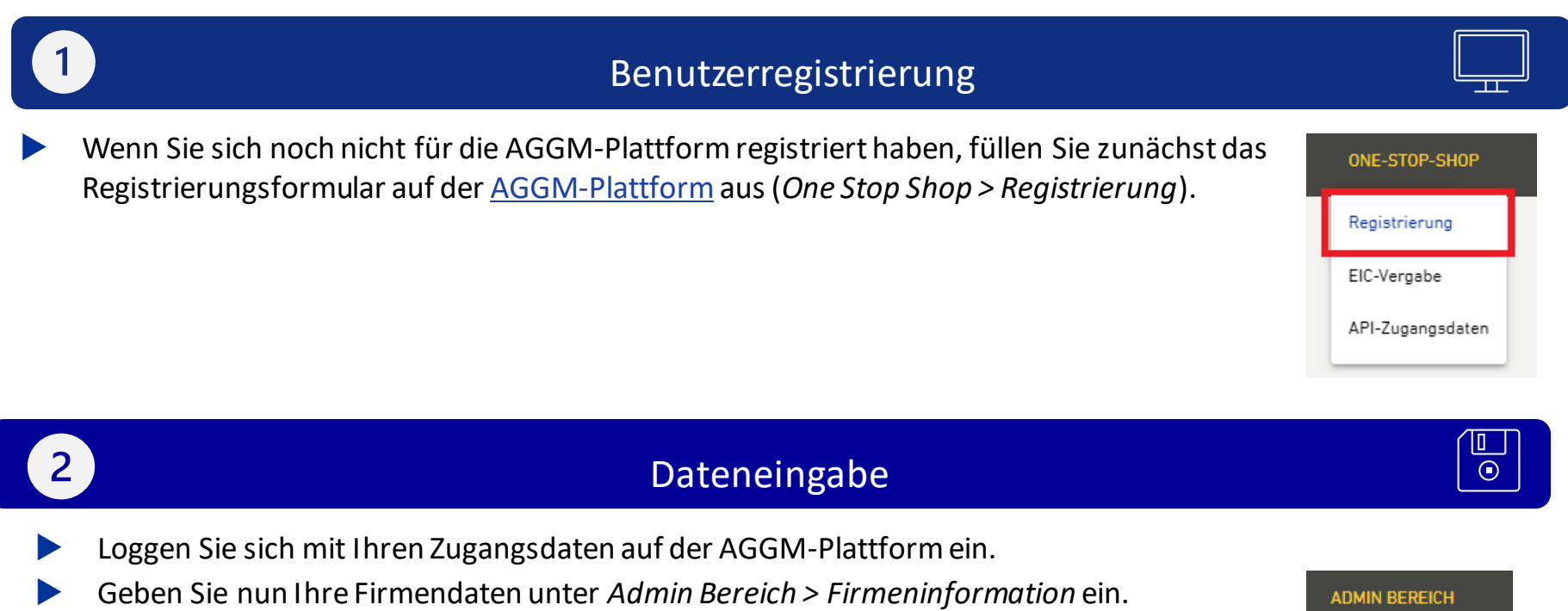

Folgend wird die Dateneingabe erklärt.

# **Dateneingabe**

#### **1. Teilnehmerart**

- Registrierung als *Organisation*
- Marktteilnehmerangaben
	- oRolle: Versorger

#### **2. Energieinformation**

- Besitzt Ihr Unternehmen bereits einen internationalen EI X-Code?
	- oGeben Sie den Code und den Displaynamen hier ein. Beachten Sie, dass die Informationen ident mit jenen auf der **[ENTSO-E Website](https://www.entsoe.eu/data/energy-identification-codes-eic/eic-approved-codes/) sind.**
- Besitzt Ihr Unternehmen noch keinen internationalen EI X-Code?
	- oGeben Sie nun ein Kürzel Ihres Firmennamens ein und AGGM wird Ihnen im Laufe der Registrierung einen EI X-Code zuweisen (wenn Ihr Unternehmen seinen Sitz außerhalb Österreichs hat, wenden Sie sich bitten an ein zuständiges LIO).
- **Versorger AT-Nummer**: wenn Ihr Unternehmen noch keine AT-Nummer besitzt, beantragen Sie diese bitte bei AGCS [\(office@agcs.at\)](mailto:office@agcs.at).
- **Versorgerkonto zu BGV zuweisen:** geben Sie hier den EI X-Code des gewählten BGVs ein oder wählen Sie diesen aus der Liste.
- Zuweisung Gültigkeitsdatum

#### **3. Organisationsdaten**

• Geben Sie alle relevanten Firmendaten ein

# **Dateneingabe**

AGGM Austrian Gas Grid Management AG

#### **4. Bankinformationen**

•Geben Sie hier die Steuernummer sowie die UID Ihres Unternehmens ein.

#### **5. Abweichende Rechnungsadresse**

•Sie haben eine abweichende Rechnungsadresse von Ihrem Hauptsitz? Dann geben Sie diese hier bekannt.

#### **6. Zeichnungsberechtigte Person(en)**

•Geben Sie die Namen und die persönlichen E-Mail-Adressen der im Firmenbuch gelisteten Person(en) bekannt.

#### **7. Dokumente**

- •Aktueller Firmenbuchauszug
- •Optional: weitere Dokumente (Personalausweis, Vollmachten, etc.)

#### **7. Bestätigung**

5

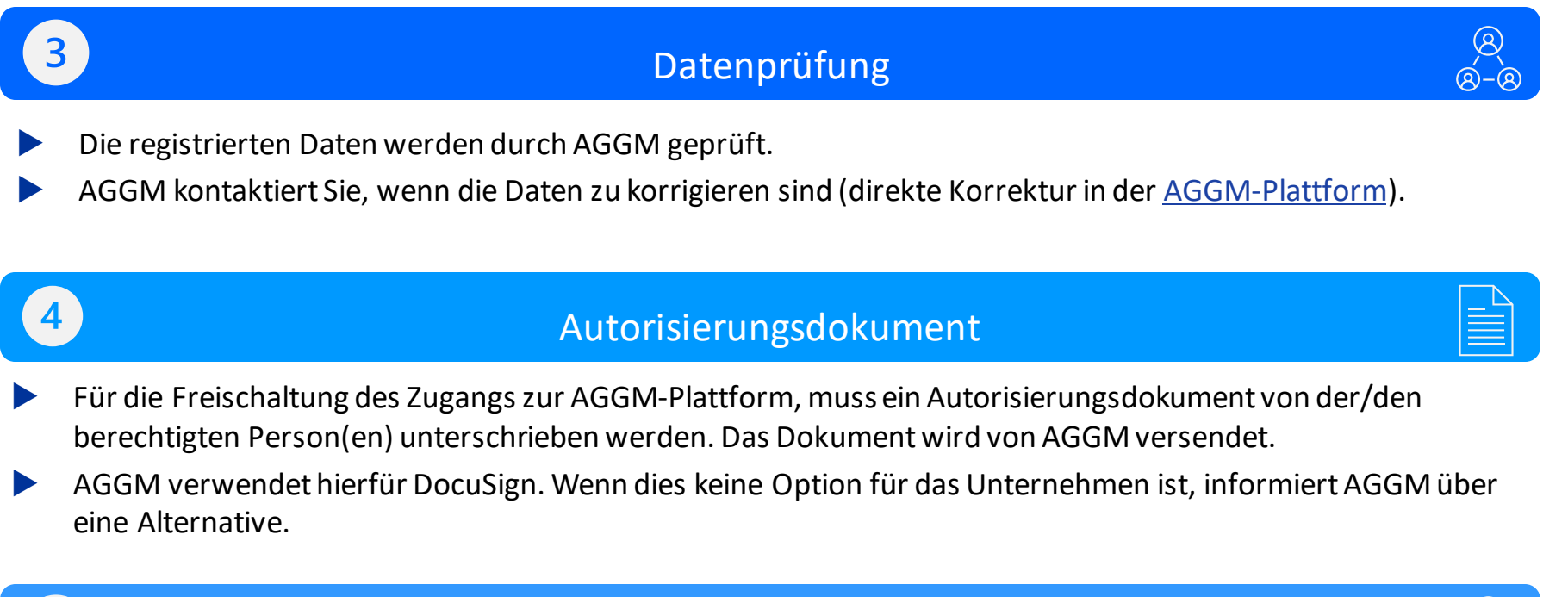

## Freigabe durch BGV

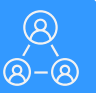

Der BGV muss die Zuordnung des Versorgers akzeptieren und das VK in eine BG zuweisen.

### Aktivierung

Sobald der BGV die Zuordnung bestätigt hat, erhalten Sie eine E-Mail.

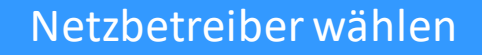

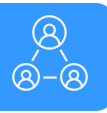

- Damit Versorger am Markt aktiv sein können, müssen sie angeben in welchem Netz, bei welchem NB, sie aktiv sind. **Dies ist nach der Registrierung als Versorger im Login Bereich der AGGM-Plattform möglich.**
- Benutzer von Versorgern müssen den Prozess anstoßen. Im Anschluss bestätigt der NB die Zuordnung, die Komponenten für die Datenübertragung werden erstellt und im XML je NB und für die BS bereitgestellt.